# Phase Projet 1 Programmation - Organigramme

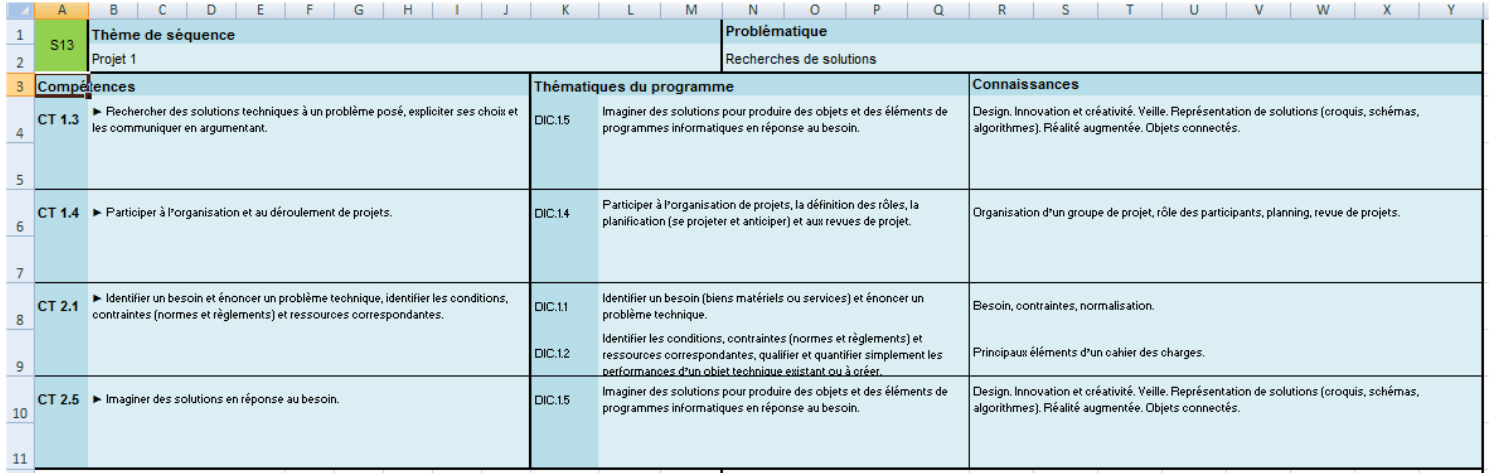

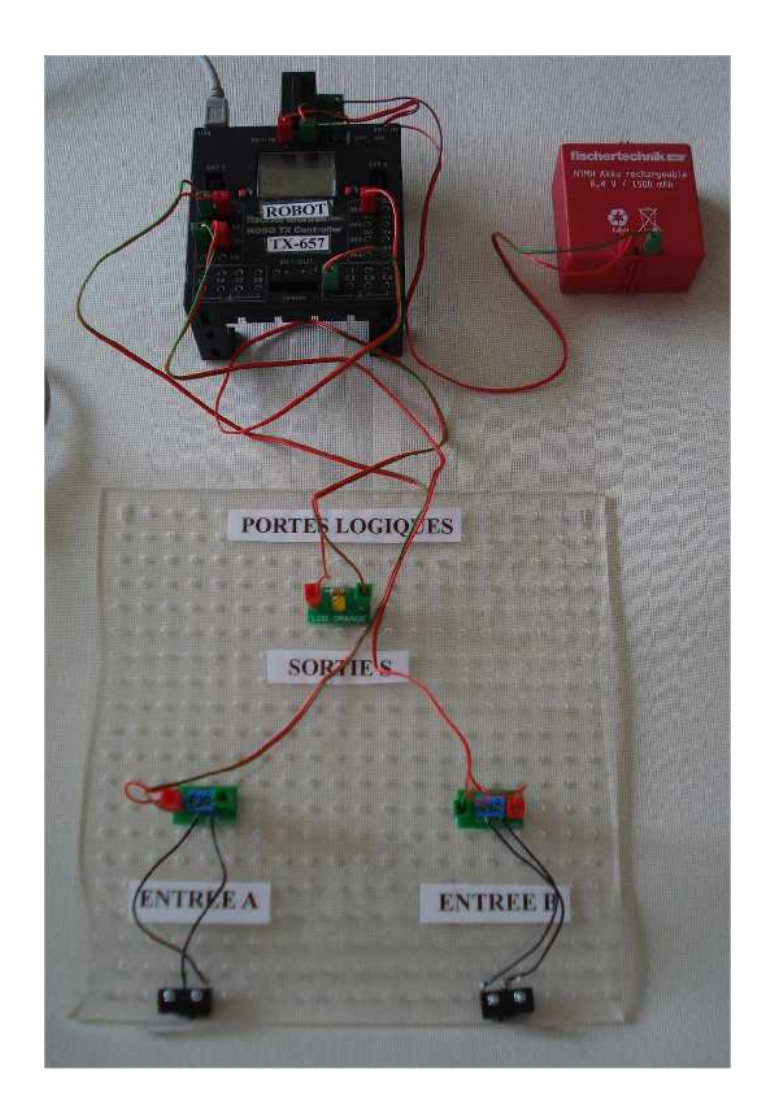

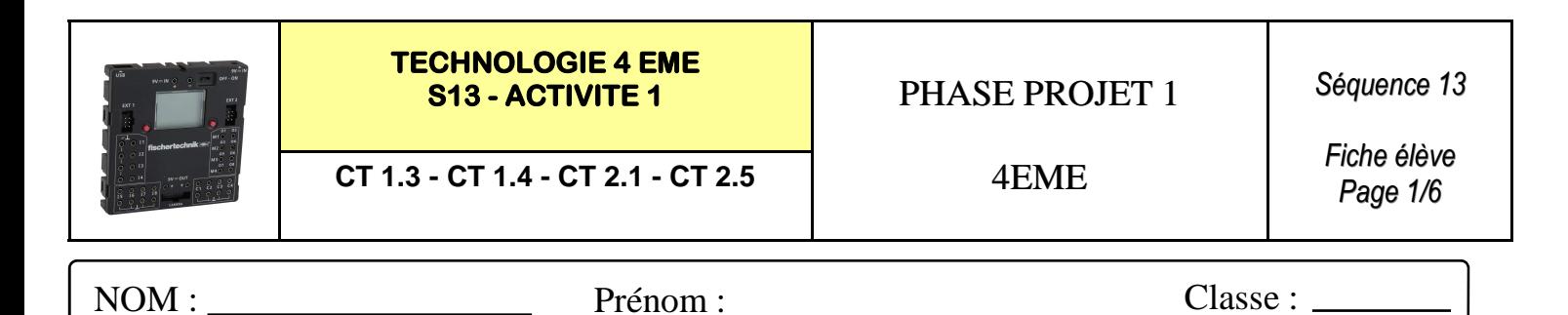

### **Interface Robo TX Controller Fischertechnik :**

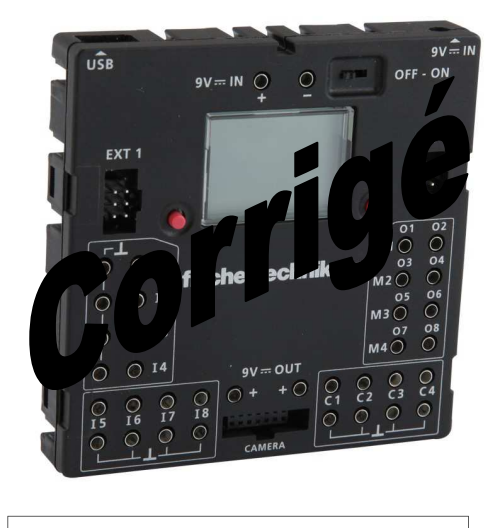

*Automate programmable FISHER TECHNIK*

### **Rappels :**

Nous allons réaliser les portes logiques à l'aide de l'automate programmable FISHER TECHNIK.

Conditions : ENTREEA **ENTREE A** sur **I1 ENTREE ENTREE B** sur **I3 SORTIE S** sur **O1**

*Les entrées sont symbolisées par I comme Input—Les sorties sont symbolisées par O comme Output—La masse est symbolisée par le symbole*

### **Replacer les elements de la maquette :**

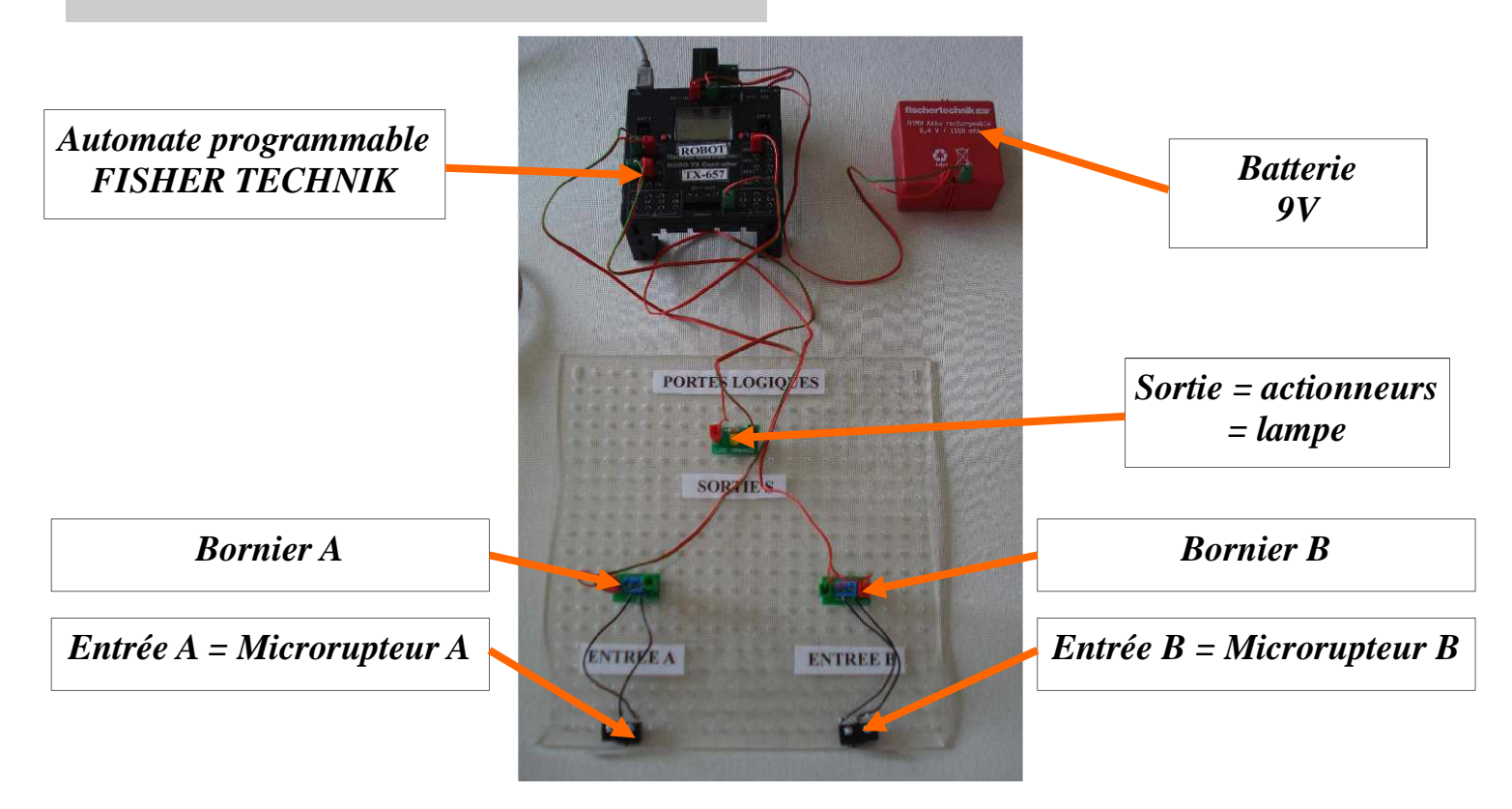

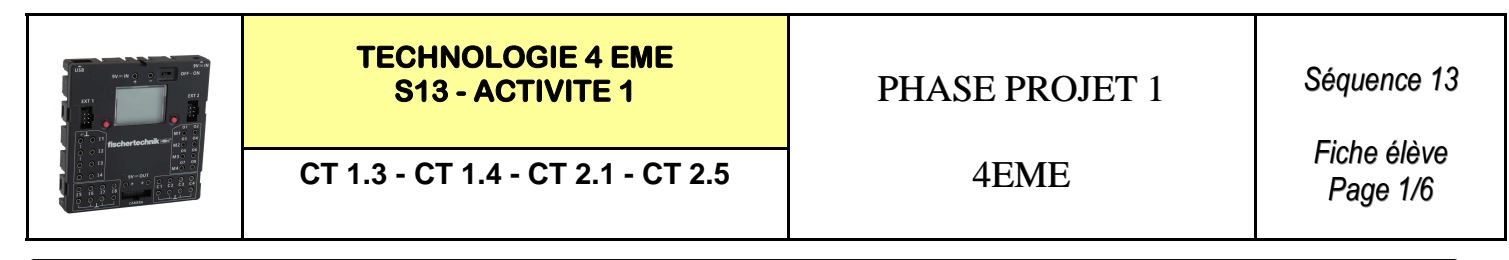

NOM : Prénom : Classe :

## **Interface Robo TX Controller Fischertechnik :**

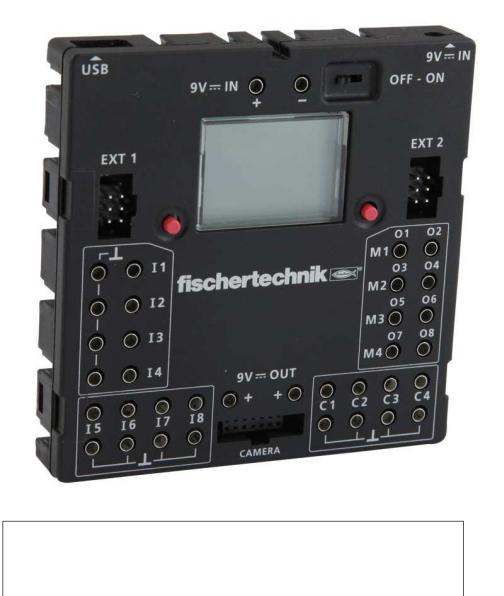

### **Rappels :**

Nous allons réaliser les portes logiques à l'aide de l'automate programmable FISHER TECHNIK.

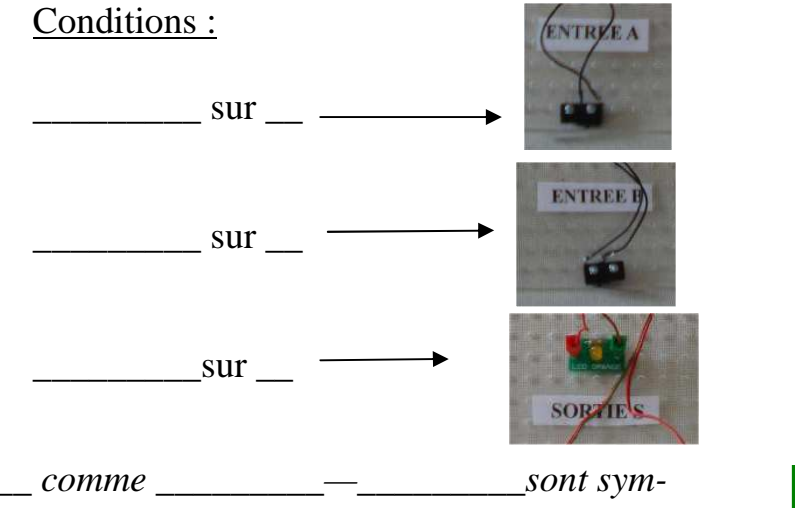

**\_\_\_\_\_\_\_\_\_** *sont symbolisées par* **\_\_** *comme* **\_\_\_\_\_\_\_\_\_***—***\_\_\_\_\_\_\_\_\_***sont symbolisées par* **\_\_** *comme* **\_\_\_\_\_\_\_\_\_***—***\_\_\_\_\_\_\_\_\_***est symbolisée par* **\_\_\_\_\_\_\_\_\_**

### **Replacer les elements de la maquette :**

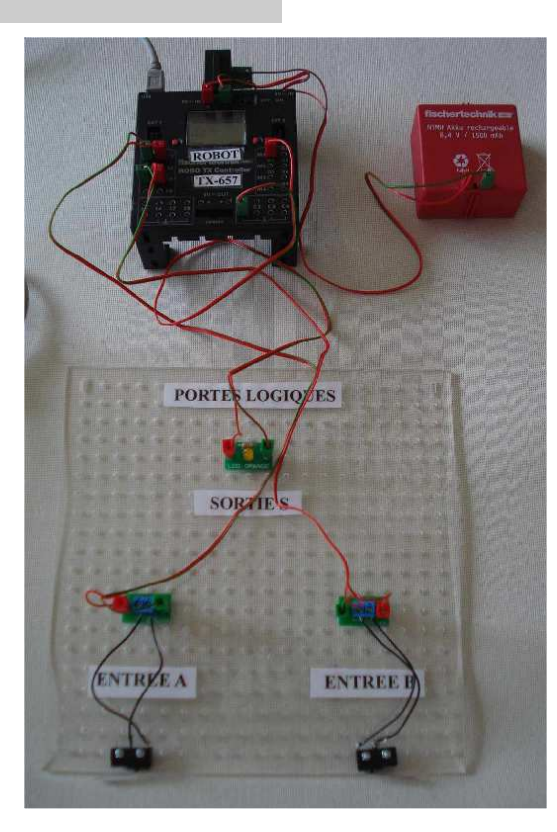

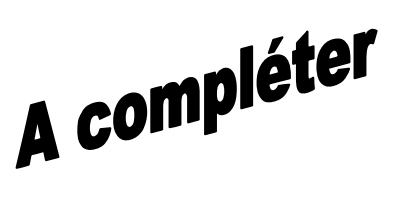

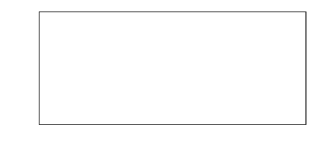

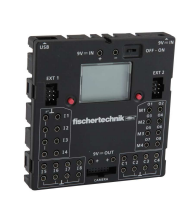

**TECHNOLOGIE 4 EME** 

**S13 - ACTIVITE 1 PHASE PROJET 1** 

*Séquence 13*

**CT 1.3 - CT 1.4 - CT 2.1 - CT 2.5** 4EME

*Fiche élève Page 2/6*

### **Compléter le schema de cablage ci-dessous :**

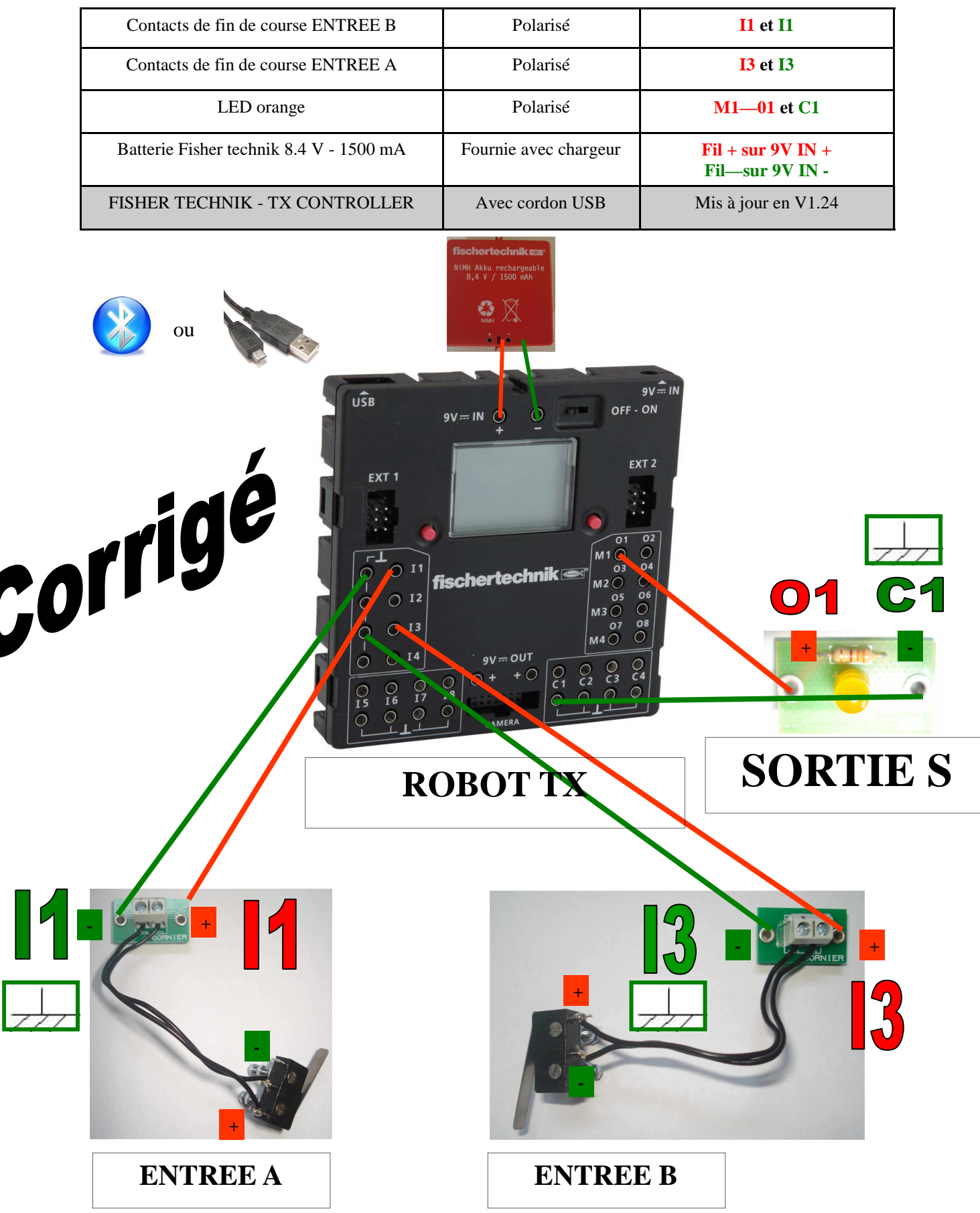

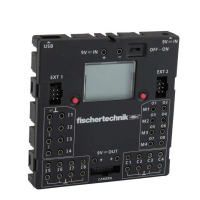

**TECHNOLOGIE 4 EME** 

**S13 - ACTIVITE 1** PHASE PROJET 1

*Séquence 13*

**CT 1.3 - CT 1.4 - CT 2.1 - CT 2.5** 4EME

*Fiche élève Page 2/6*

### **Compléter le schema de cablage ci-dessous :**

**ENTREE A** 

**+** 

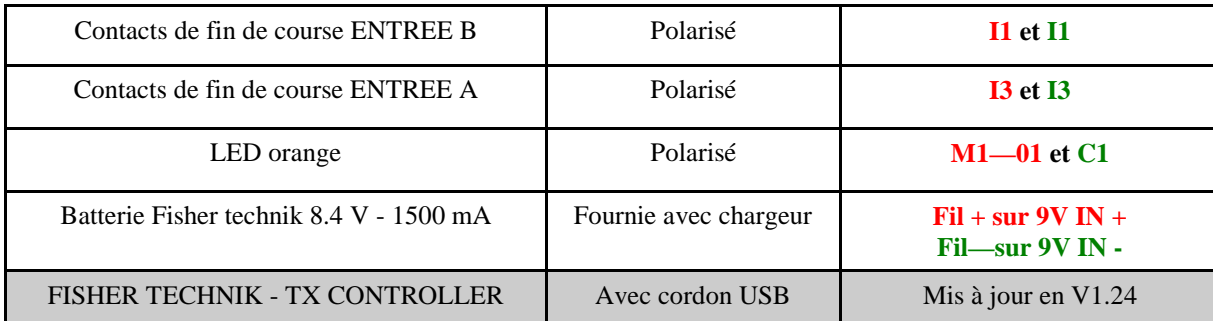

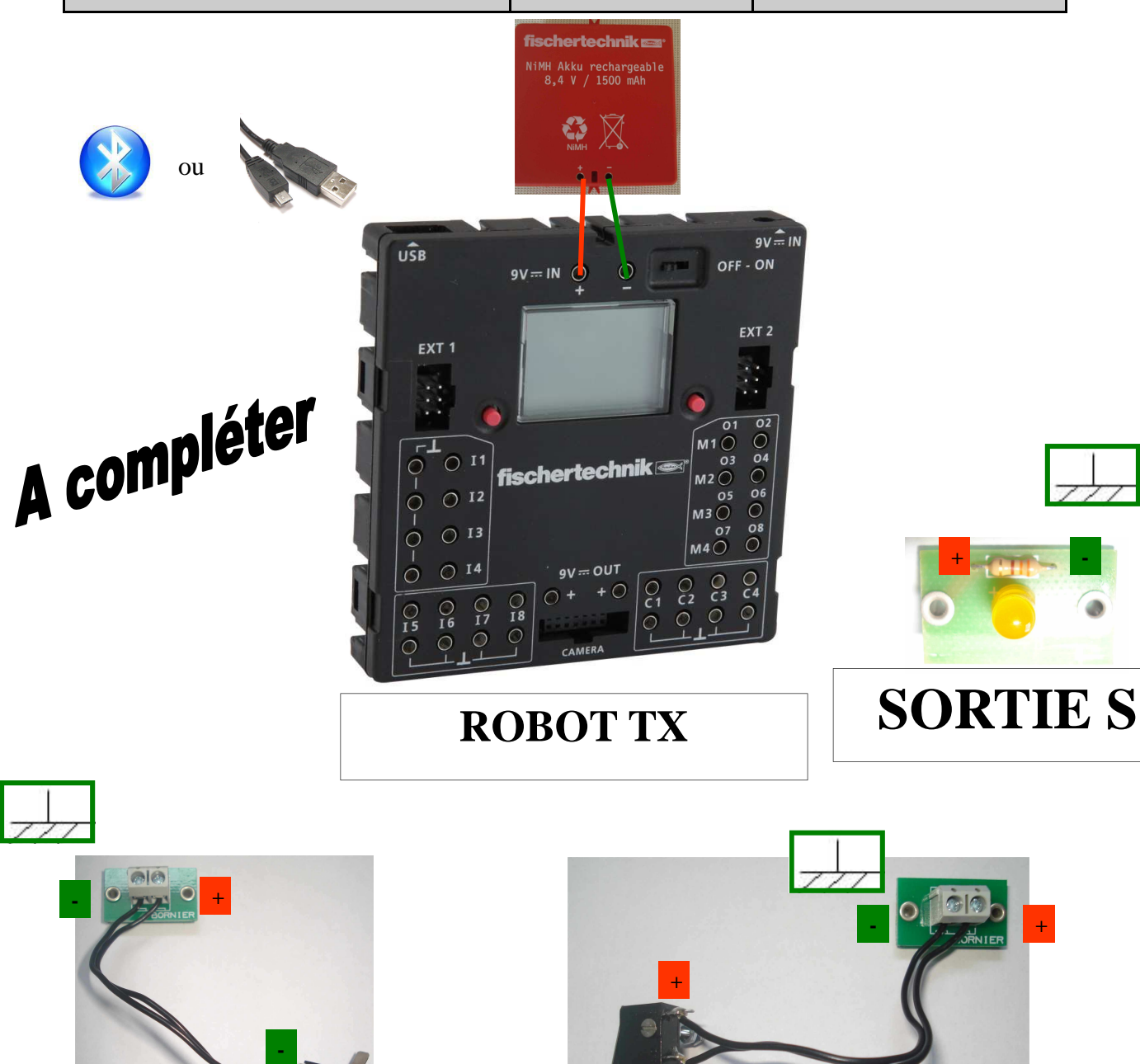

**-** 

**ENTREE B** 

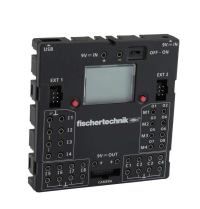

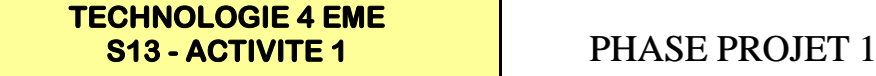

**CT 1.3 - CT 1.4 - CT 2.1 - CT 2.5**  $\vert$  4 EME

*Séquence 13*

*Fiche élève Page 3/6*

> **Lancer ou**

#### **REALISER LE PROGRAMME A L'AIDE DE LA VIDEO de « ROBO PRO » :**

**Visionner la video nommée** 

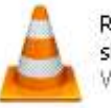

Robopro - créer un programme simple.flv VLC media file (.flv)

### **Réaliser le programme ci-dessous et réaliser la simulation :**

### **ENTREE A - I1**

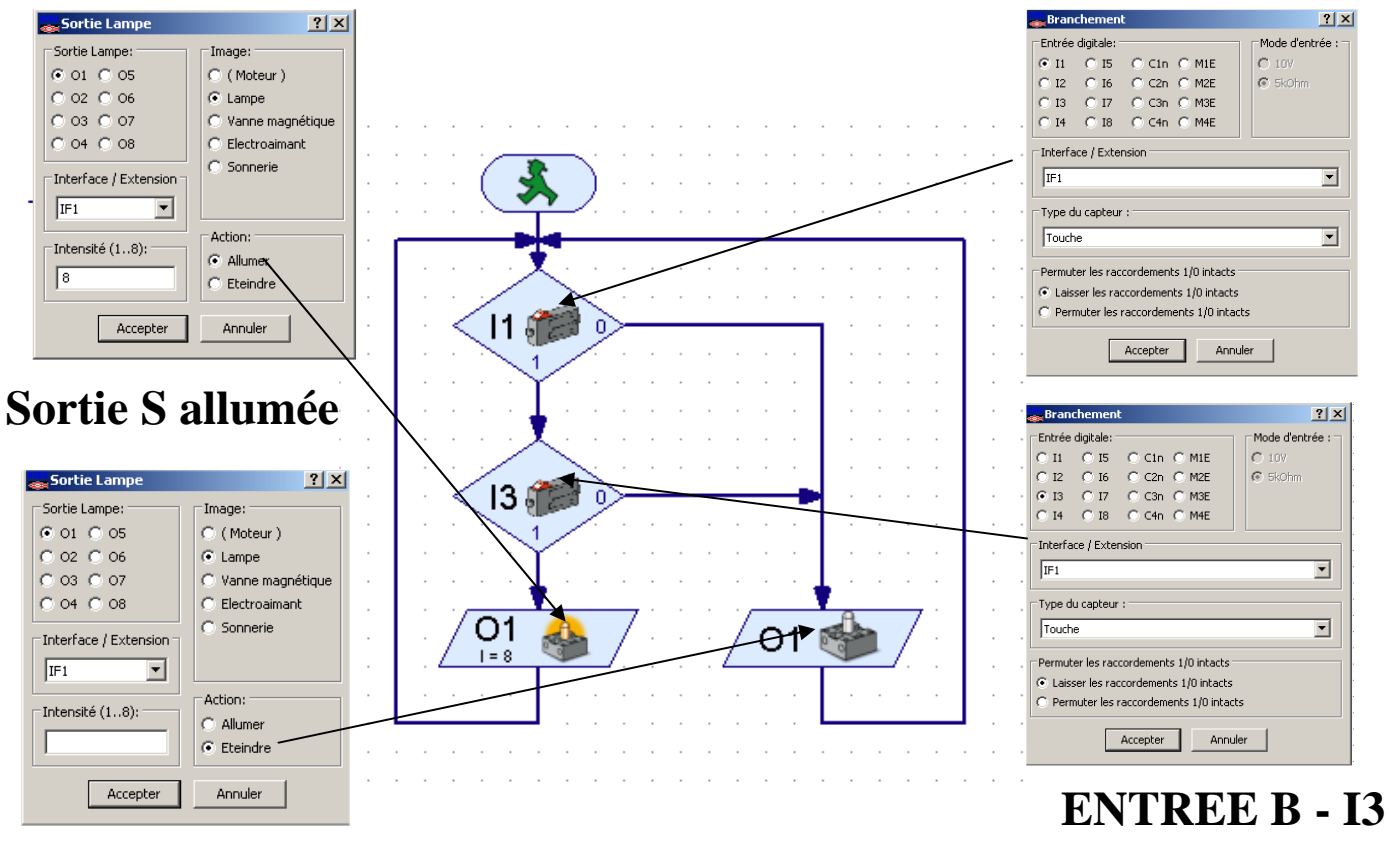

### **Sortie S éteinte**

**Enregistrer votre programme sous le nom programme1.rpp** 

#### **Simuler votre programme programme1.rpp**

![](_page_5_Figure_16.jpeg)

![](_page_6_Picture_0.jpeg)

#### **TECHNOLOGIE 4 EME S13 - ACTIVITE 1 PHASE PROJET 1**

**CT 1.3 - CT 1.4 - CT 2.1 - CT 2.5** 4EME

*Fiche élève Page 4/6*

![](_page_6_Figure_7.jpeg)

**A quelle porte logique correspond ce programme 1 ?**

![](_page_6_Figure_9.jpeg)

![](_page_7_Picture_0.jpeg)

#### **TECHNOLOGIE 4 EME S13 - ACTIVITE 1** PHASE PROJET 1

*Séquence 13*

**CT 1.3 - CT 1.4 - CT 2.1 - CT 2.5** 4EME

*Fiche élève Page 4/6*

#### **A partir de la simulation du programme - Réaliser 3 couleurs différentes : Rouge si I1=1 Bleu si I1=1 et I3=0 Vert si I1=1 et I3=1**

![](_page_7_Figure_8.jpeg)

**A quelle porte logique correspond ce programme 1 ?**

![](_page_7_Figure_10.jpeg)

![](_page_8_Picture_0.jpeg)

![](_page_8_Picture_1.jpeg)

**CT 1.3 - CT 1.4 - CT 2.1 - CT 2.5**  $\vert$  4 EME

*Séquence 13*

*Fiche élève Page 5/6*

> **Lancer ou**

### **REALISER LE PROGRAMME A L'AIDE DE LA VIDEO de « ROBO PRO » :**

**Visionner la video nommée** 

![](_page_8_Picture_8.jpeg)

Robopro - créer un programme simple.flv VLC media file (.flv)

### **Réaliser le programme ci-dessous et réaliser la simulation :**

![](_page_8_Figure_11.jpeg)

### **Sortie S éteinte**

**Enregistrer votre programme sous le nom programme2.rpp** 

### **Simuler votre programme programme2.rpp**

![](_page_8_Figure_15.jpeg)

![](_page_9_Picture_0.jpeg)

![](_page_9_Picture_1.jpeg)

**CT 1.3 - CT 1.4 - CT 2.1 - CT 2.5** 4EME

*Fiche élève Page 6/6*

**A partir de la simulation du programme - Réaliser 3 couleurs différentes : Rouge si I1=1 Bleu si I3=1 Vert si I1=0 et I3=0**

![](_page_9_Figure_8.jpeg)

**A quelle porte logique correspond ce programme 2 ?**

![](_page_9_Figure_10.jpeg)

![](_page_10_Picture_0.jpeg)

#### **TECHNOLOGIE 4 EME S13 - ACTIVITE 1** PHASE PROJET 1

*Séquence 13*

**CT 1.3 - CT 1.4 - CT 2.1 - CT 2.5** 4EME

*Fiche élève Page 6/6*

#### **A partir de la simulation du programme - Réaliser 3 couleurs différentes : Rouge si I1=1 Bleu si I3=1 Vert si I1=0 et I3=0**

![](_page_10_Picture_7.jpeg)

**A quelle porte logique correspond ce programme 2 ?**

![](_page_10_Figure_9.jpeg)